## Izvoz v fakturiranje

## **V tem prispevku**

Zadnja sprememba 14/05/2021 10:43 am CEST

Izvoz v fakturiranje se nahaja na Obračunih v modulu Obračun storitev (OST), ikona Izvoz podatkov.

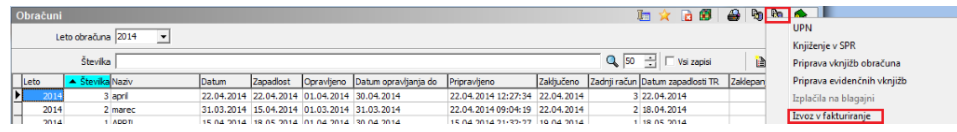

Ta funkcionalnost omogoča pripravo računov za doplačnike, ki plačujejo del storitev otrokom/koristnikom/oskrbovancem… Izvoz v Fakturiranje je možen, če imate poleg modula Obračun storitev tudi modul Fakturiranje:

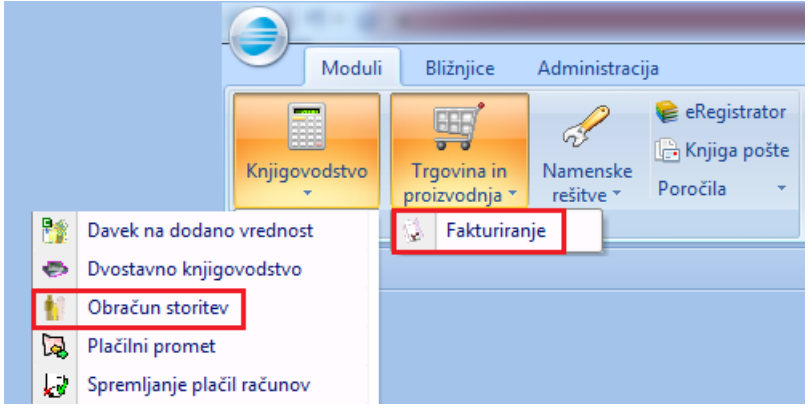

Program zahteva naslednje podatke:

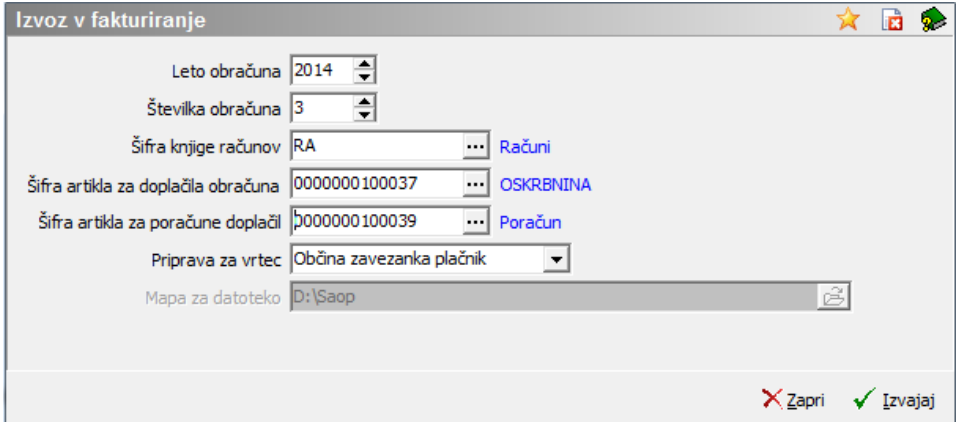

- **Leto obračuna** program predlaga leto označenega obračuna
- **Številka obračuna** program predlaga številko označenega obračuna
- **Šifra knjige računov** izberete v kateri knjigi računov v Fakturiranju naj se vam ustvarijo računi iz OST
- **Šifra artikla za doplačila obračuna** vpišemo artikel, pod katerega se bodo

prenesli podatki doplačil storitev v fakturiranje, v primeru vrtca oskrba in medemesečna sprememba (upošteva tudi razlike do ekonomske cene). Program deluje na tak način, da vzame šifro tega artikla, kot naziv artikla pa zapiše naziv obračuna v OST.

- **Šifra artikla za poračune doplačil** aktivno samo za vrtce. Vpišemo artikel, pod katerega se bodo prenesli podatki poračunov v fakturiranje. Program deluje na tak način, da vzame šifro tega artikla, kot naziv artikla pa zapiše naziv obračuna v OST.
- **Priprava za vrtec** aktivno samo za vrtce. Funkcionalnost deluje tako, da podatke vezane na obračun oskrbe, medmesečnih sprememb in poračunov prenese na račune za doplačnike. Na en račun za občino zavezanko se prepiše tako podatke obračuna tekoče oskrbe in poračune za pretekla obdobja.
	- **v** uporabite v primeru, če  $\circ$ Priprava za vrtec Občina zavezanka plačnik izstavljate ločene račune vsaki občini zavezanki posebej. Program bo pripravil toliko računov, kolikor imate občin zavezank.
	- o Priprava za vrtec Občina ustanoviteljica plačnik v izberite to možnost, če želite pripraviti račun za občino ustanoviteljico, ki izstavlja račun/zahtevek za ostale občine zavezanke.
- **Mapa za datoteko** program predlaga mapo za izvoz iz Nastavitveprograma – Povezave – Mapa za izvoz.
- **Izloči žepnine** polje je aktivno samo pri kodi programa za Domove starejših občanov, CSD (koda O) in samo v primeru, da je nastavitvah programa na zavihku Dom, polje Vračilo občini ne obkljukano.

Ko pripravimo izvoz se nam v Fakturiranju – Knjiženje – Računi, kreirajo računi:

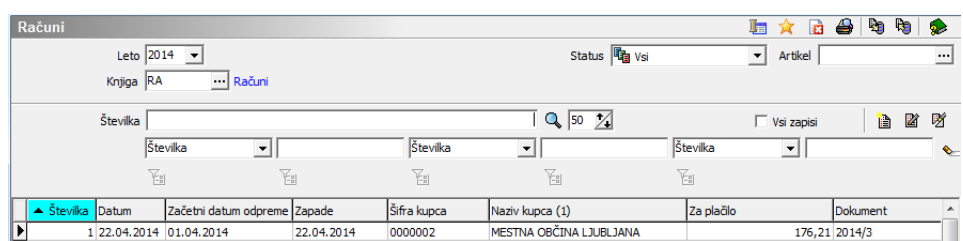

Na računih sta vidni tako vrstica tekoče oskrbe, kot poračun:

 $\overline{\phantom{a}}$ 

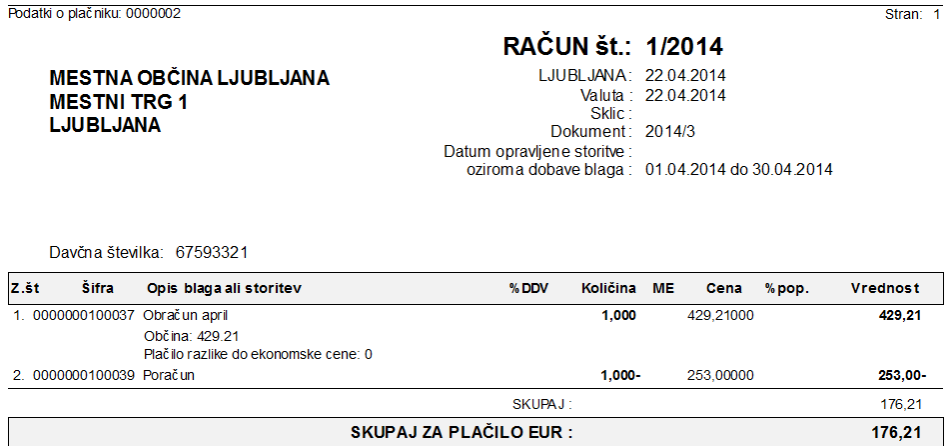

Na samem računu v Fakturiranju se kot priponka prenese tudi**zadnji** izpis (Doplačila oskrbnine, Obračun za doplačnika, Poračuni občin in ministrstva…) katerega smo **shranili v datoteko** na Obračunu storitev, predno smo obračun izvozili v Fakturiranje.

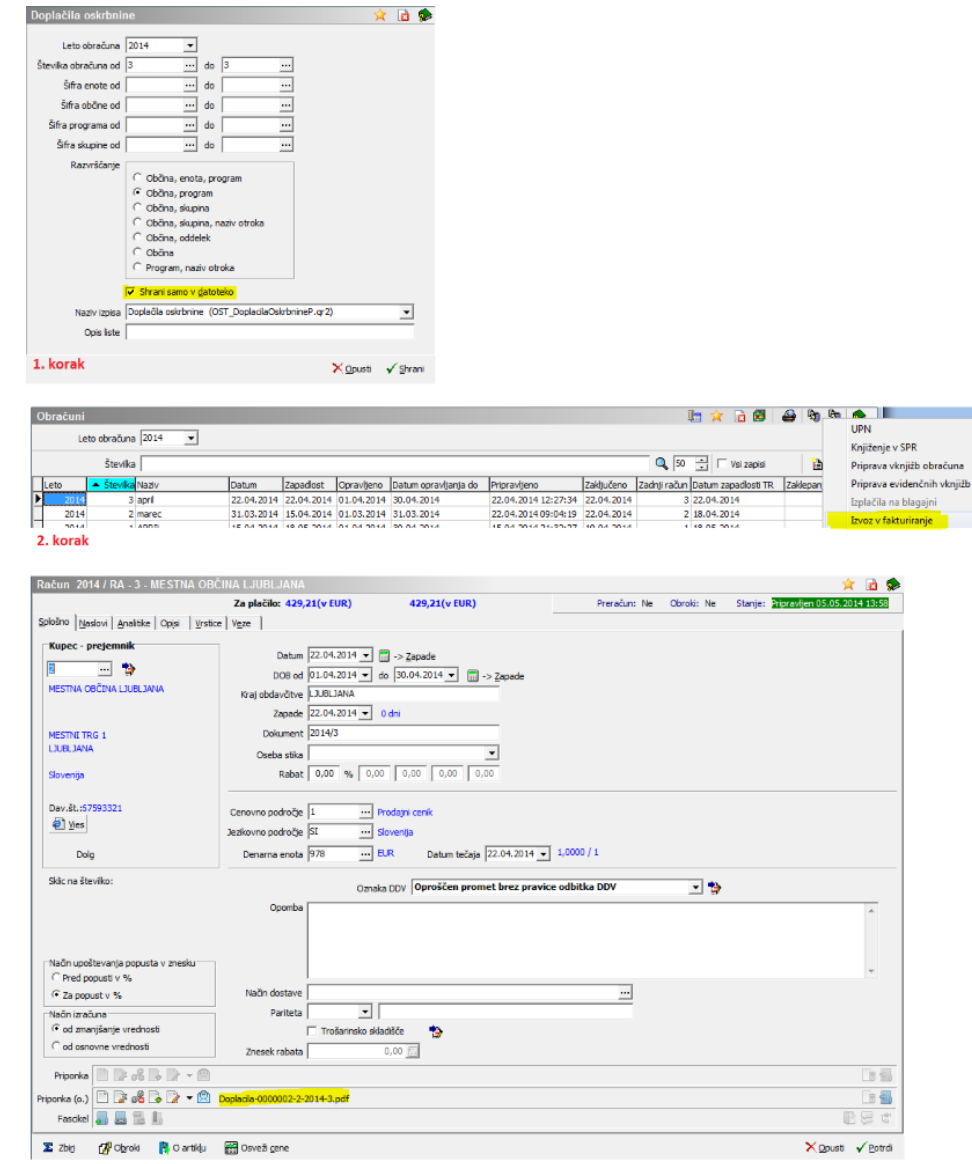

SPR

3. korak